## **MOI Pro-AMD**

## How to reset to factory system

- 1. Download file "MOIPro-AMD-v1.0.0.0\_DVBS\_C.zip" or "MOIPro-AMDv1.0.0.0\_DVBS\_T.zip" from <https://sourceforge.net/projects/moiproamd/files/Release/>
- 2. Prepare an USB flash disk (at least 4G capacity) and format it to fat32.
- 3. Unpack the zip file to USB flash disk root folder (DO NOT put to the file under any folders in USB, put it in home directory)

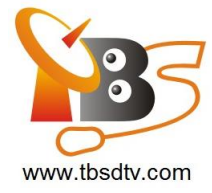

1) USB flash disk in windows.

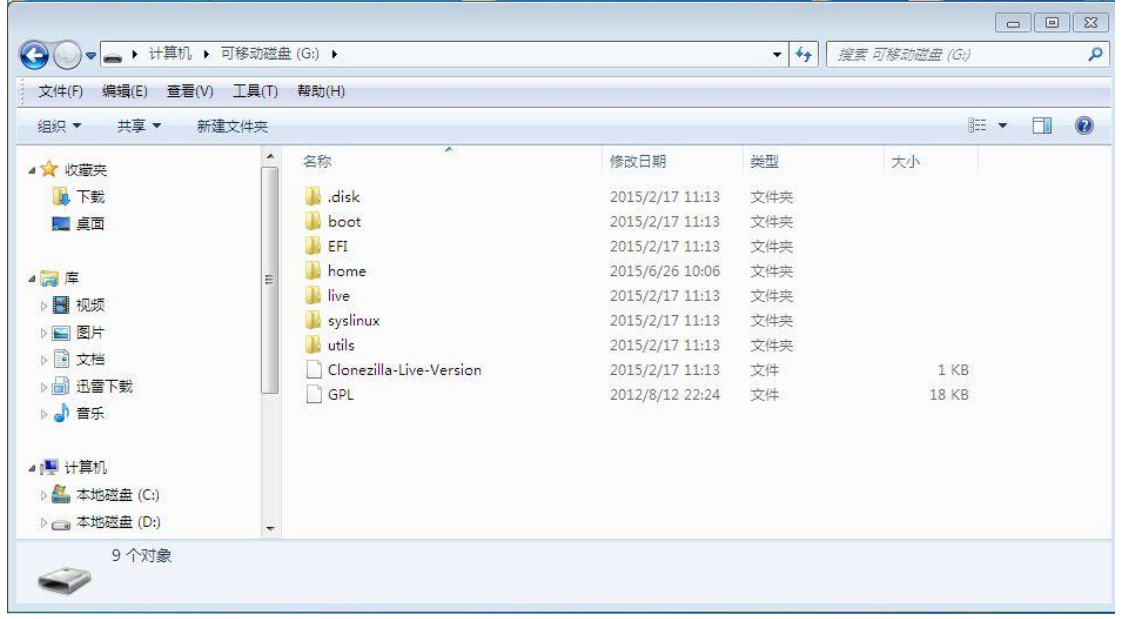

2) USB flash disk in ubuntu.

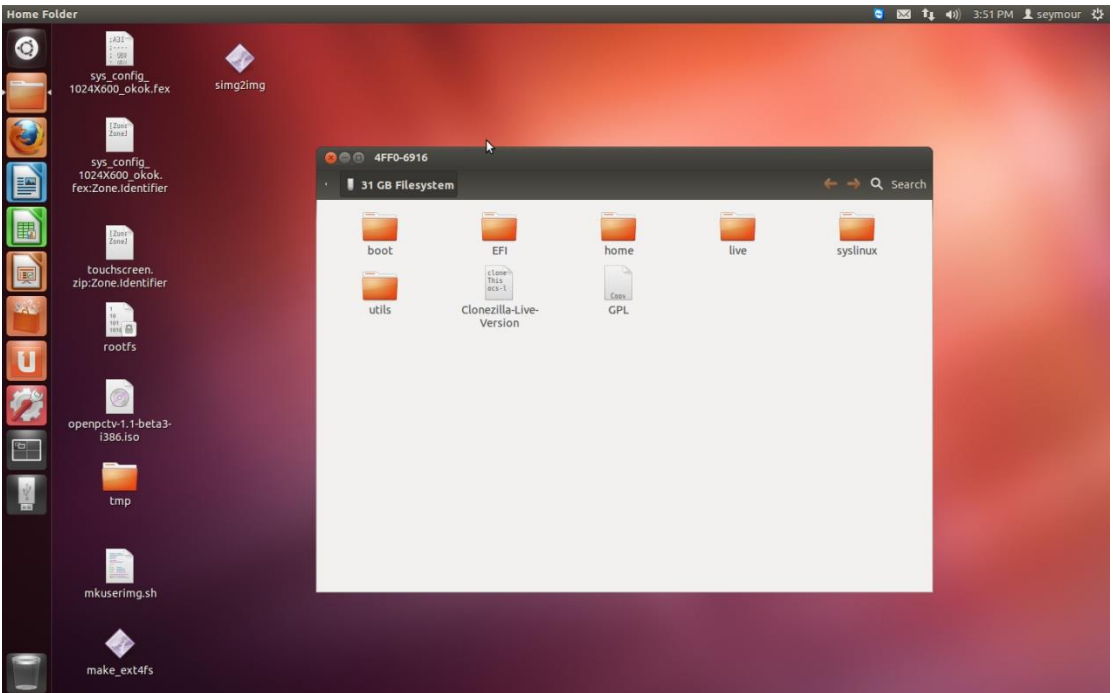

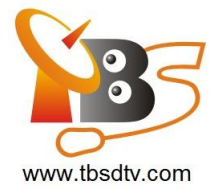

- 4. Insert USB flash disk to MOI Pro-AMD, then power it up and hold "delete" key on keyboard immediately, then it will go to BIOS settings.
- 5. Select start from USB device.and Save BIOS setting.

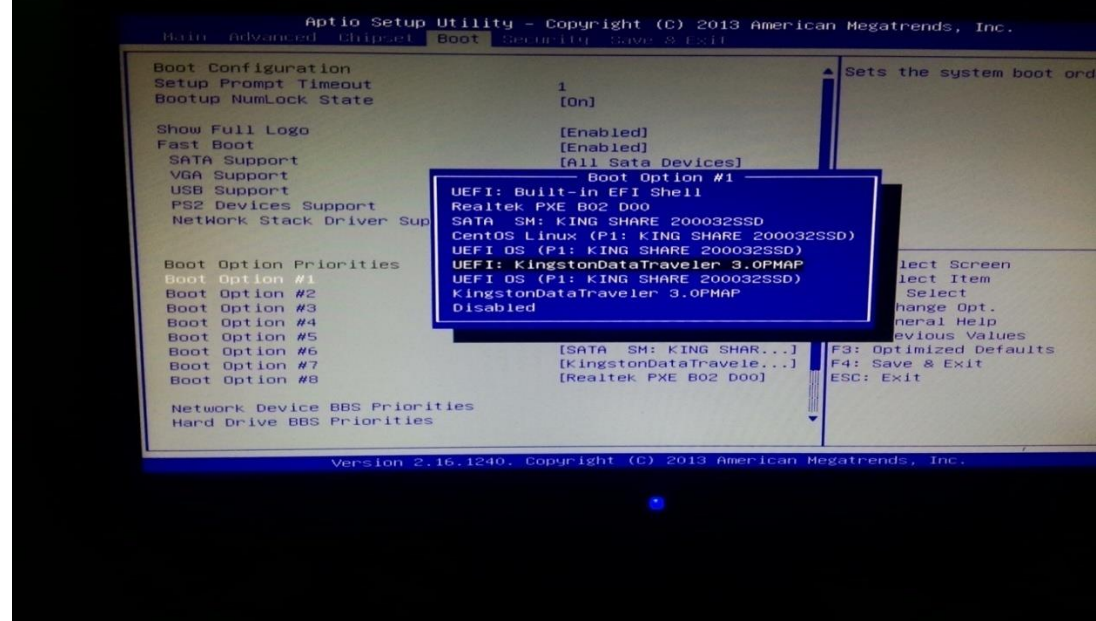

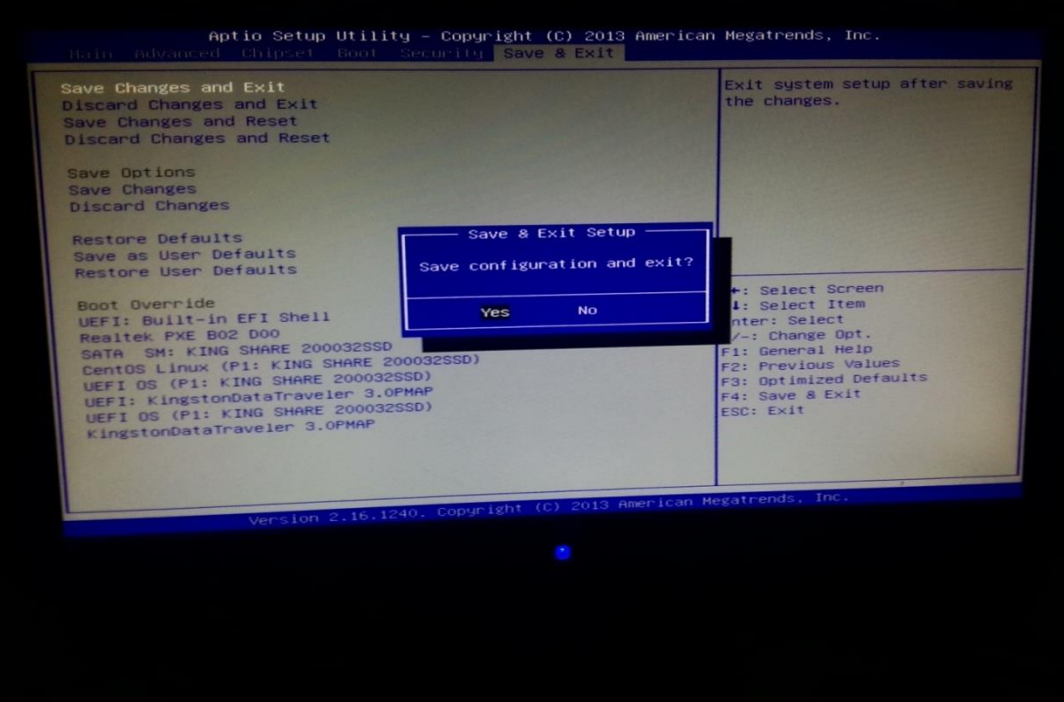

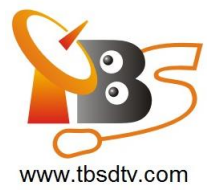

6. When booting select the resolution.

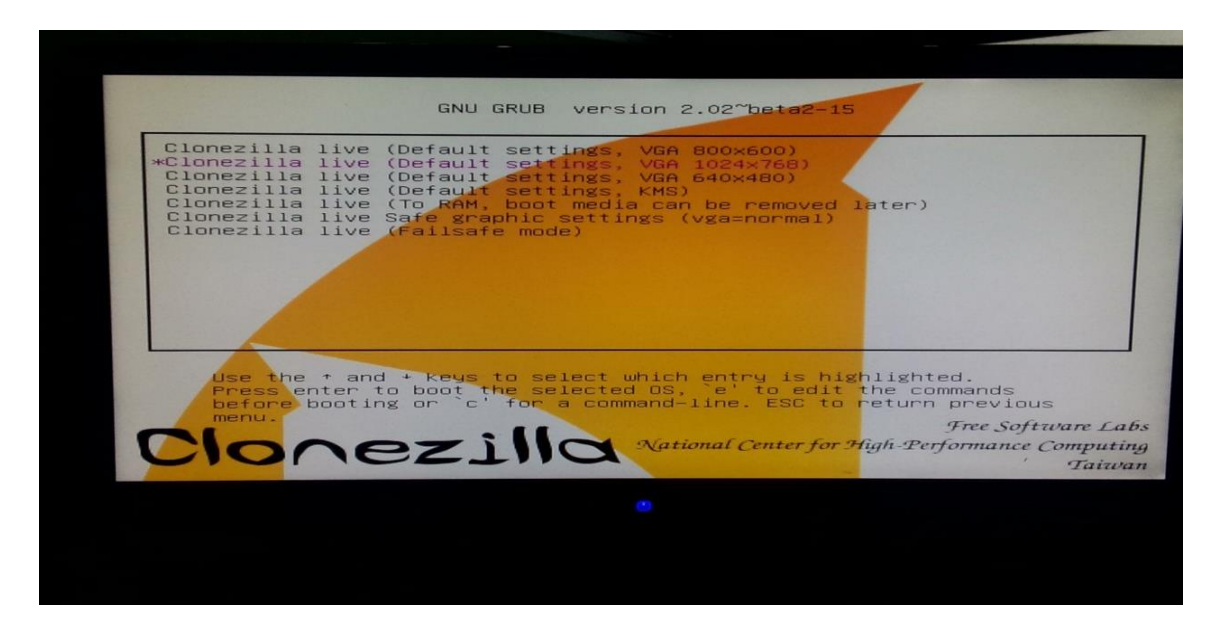

7. Select "en\_US.UTF-8 English" by default

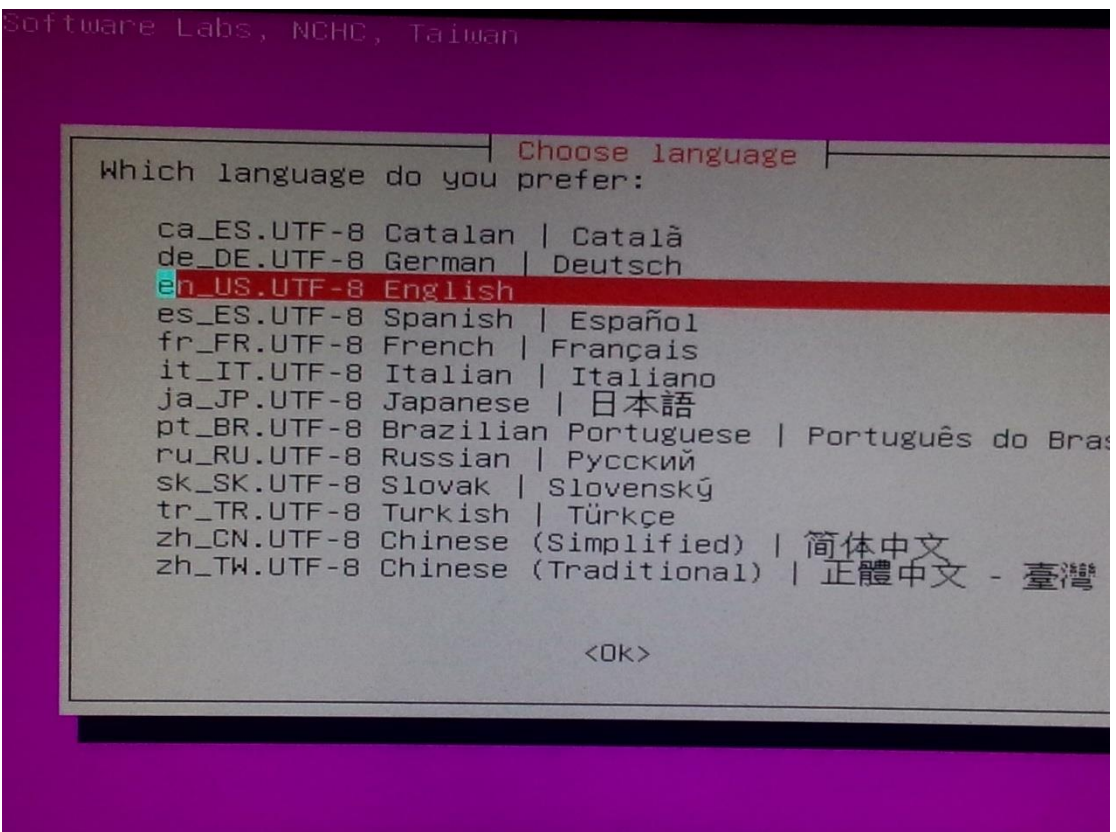

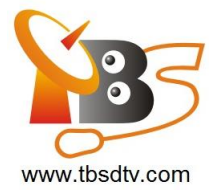

## 8. Select "Don't touch keymap".

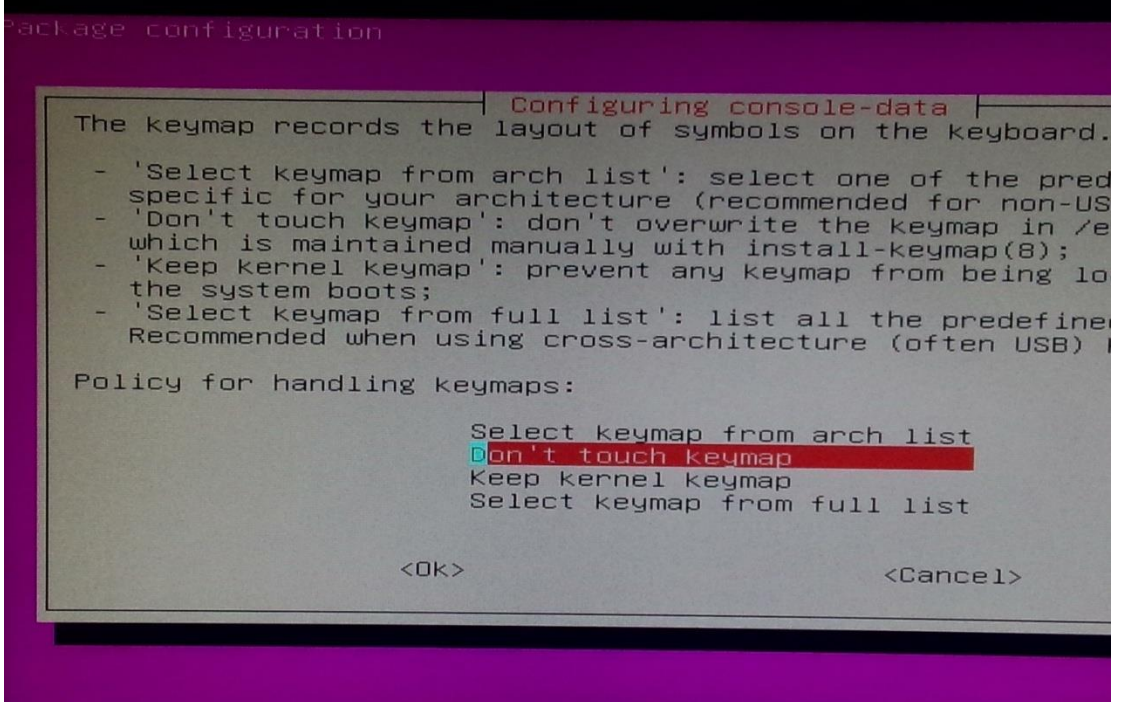

9. Select "Enter\_shell".

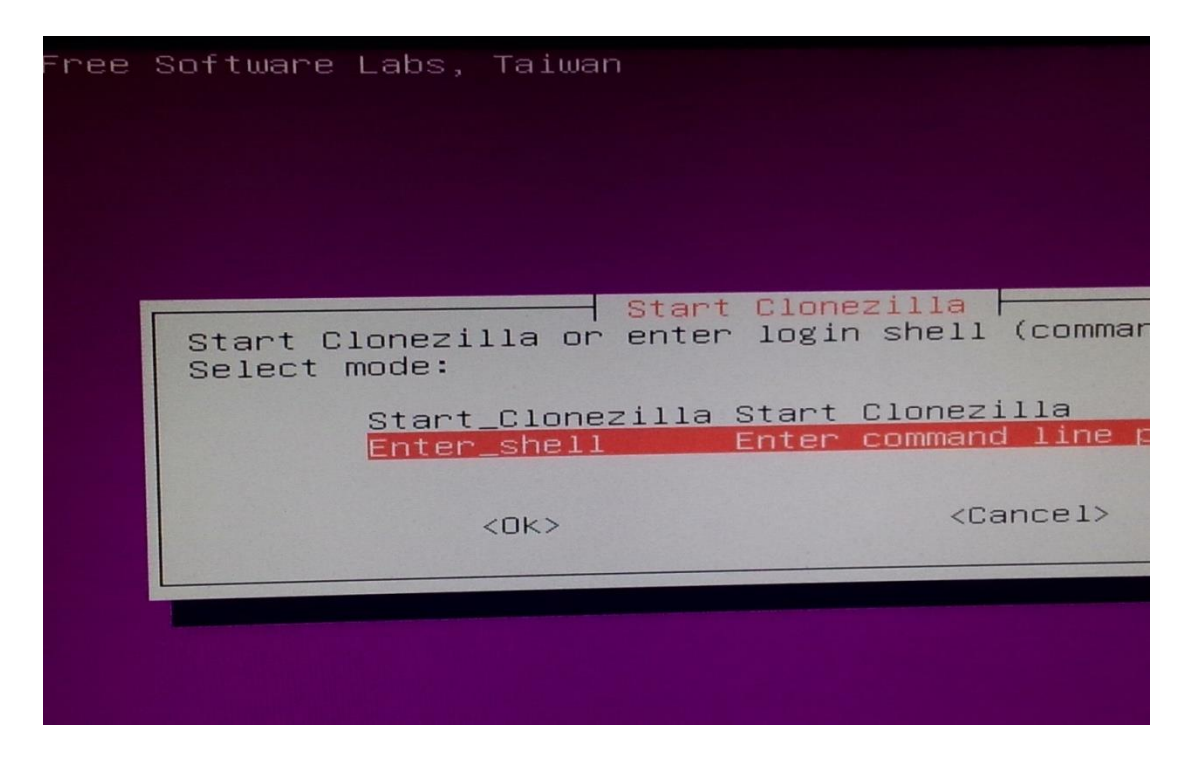

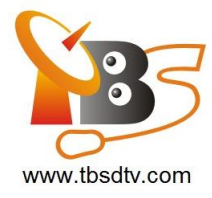

10. Select cmd enter the command line mode .

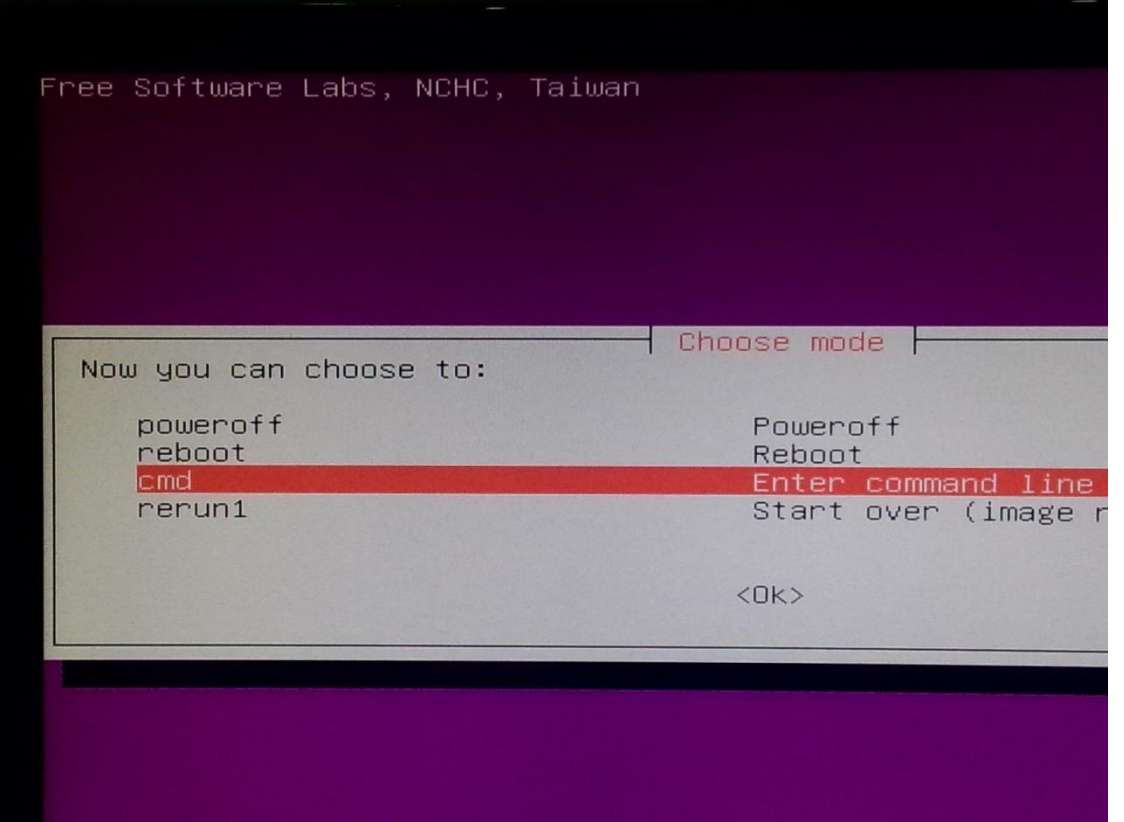

11. Enter the following command to start reset the system.

\$ sudo -s

# cd /lib/live/mount/medium/home/

1) If you use DVBS+DVBT, you need to download file "MOIPro-AMD factory firmware (DVBS+DVBT)" from<http://tbsdtv.com/download/> and use the command below:

# gzip -c -d 30g\_ghost\_centos\_T.img.gz | dd of=/dev/sda

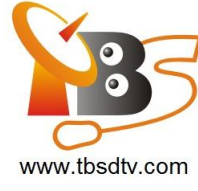

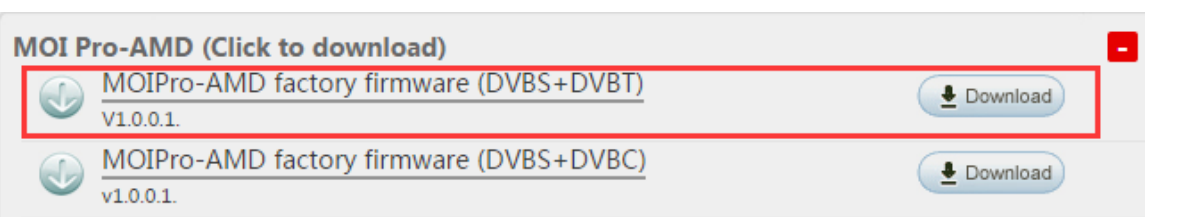

2) If you use DVBS+DVBC, you need to download file "MOIPro-AMD factory firmware (DVBS+DVBC)" from<http://tbsdtv.com/download/> and use the command below:

# gzip -c -d 30g\_ghost\_centos\_C.img.gz | dd of=/dev/sda

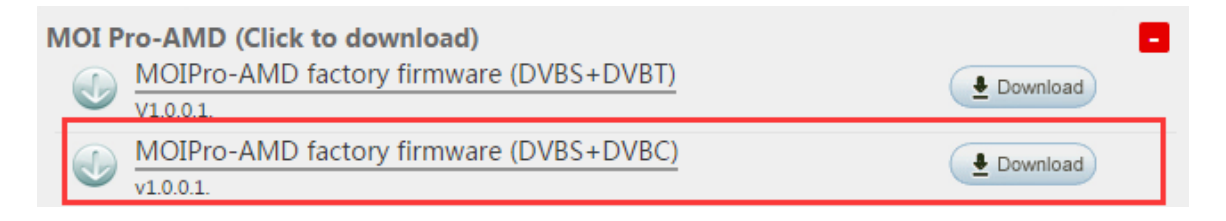

This will need about 30 minutes , just wait it finish.